## **Microsoft Baseline Security Analyzer**

安裝簡介

**V1.0**

 TANet CERT 台灣學術網路危機處理中心團隊製

**2010/12/7**

[此文件主要說明,如何下載、安裝及使用 Microsoft Baseline Security Analyzer 工具。]

目錄

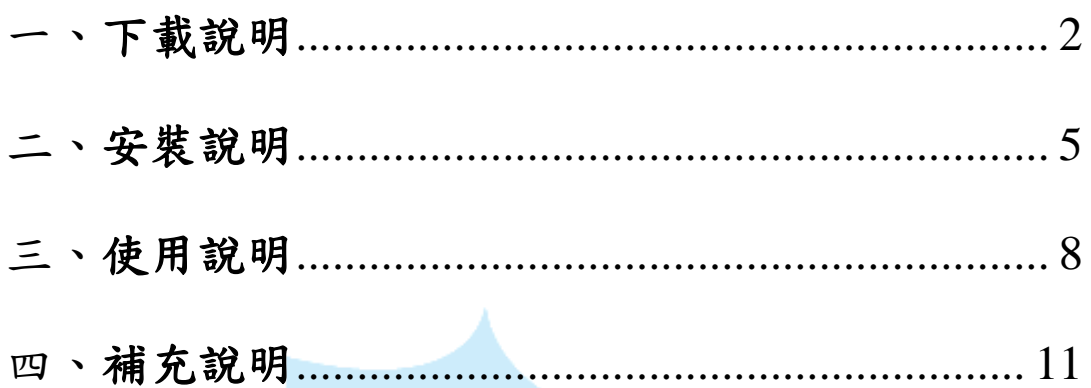

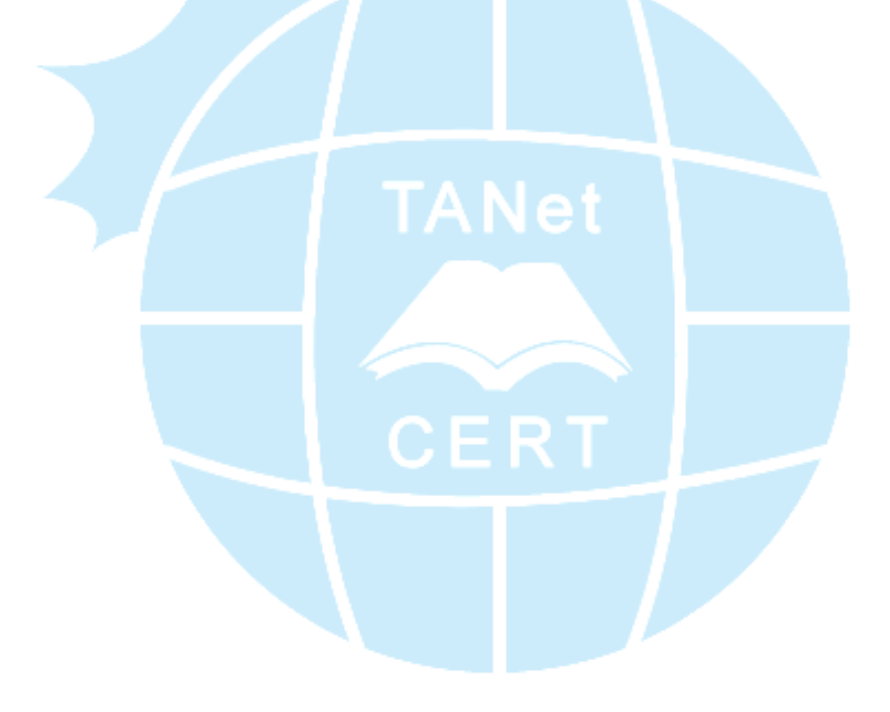

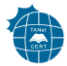

一、 下載說明

<span id="page-2-0"></span>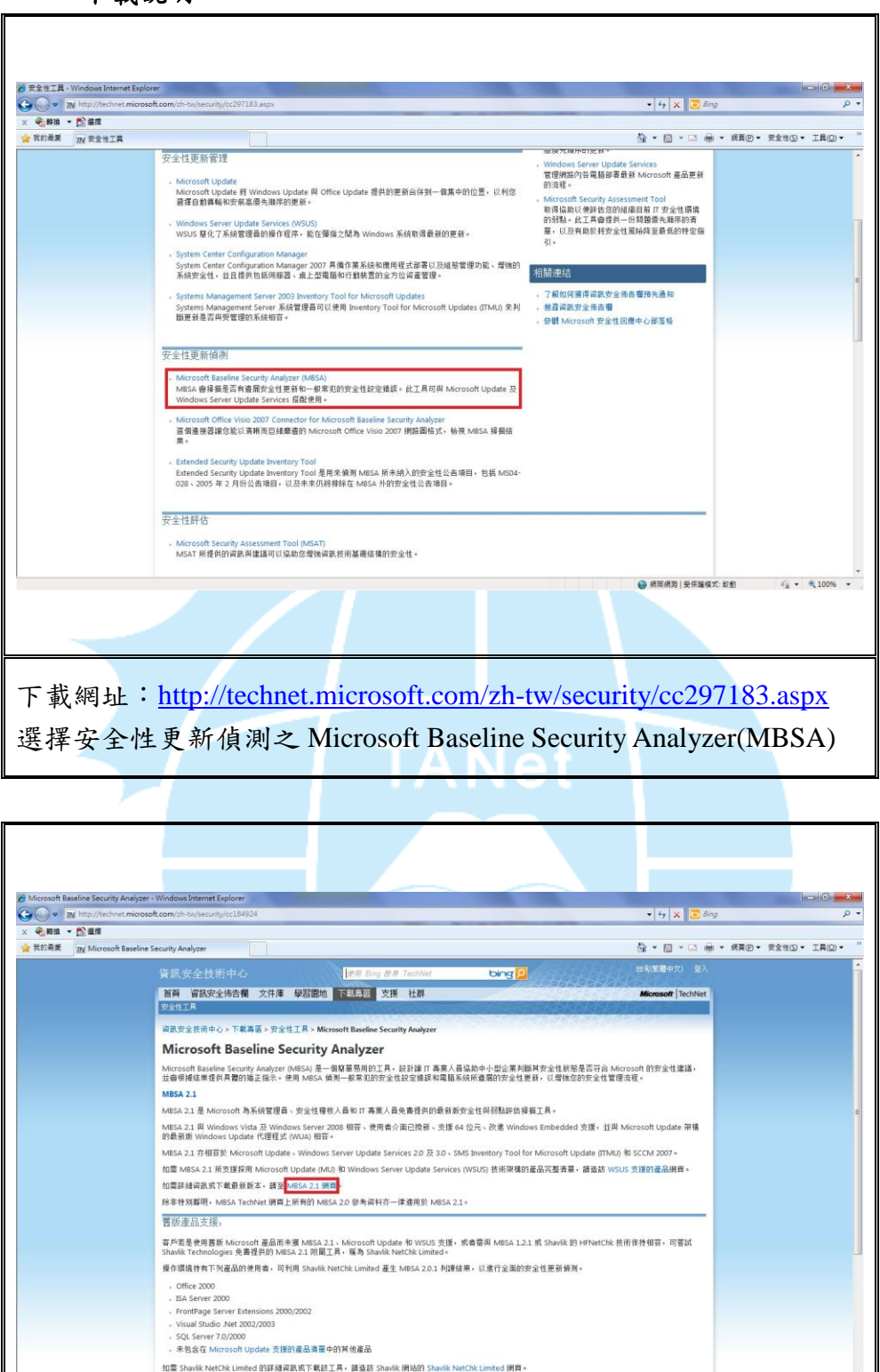

於 Microsoft Baseline Security Analyzer 連結至 MBSA 2.1 網頁。

如需 Shavlik NetChk Limited 的詳細資訊或下載該工具,請益訪 Shavlik 網站的 Shavlik NetChk Limited 網質

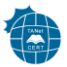

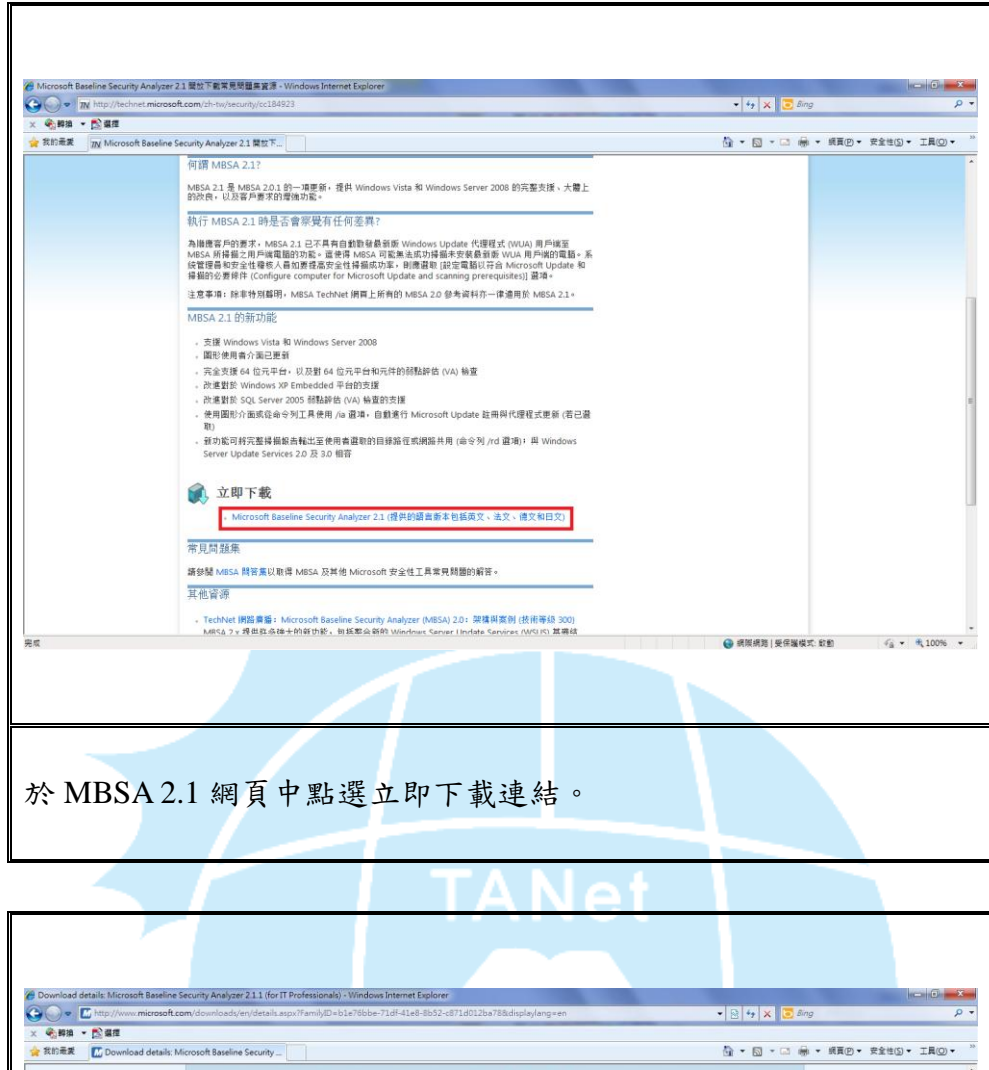

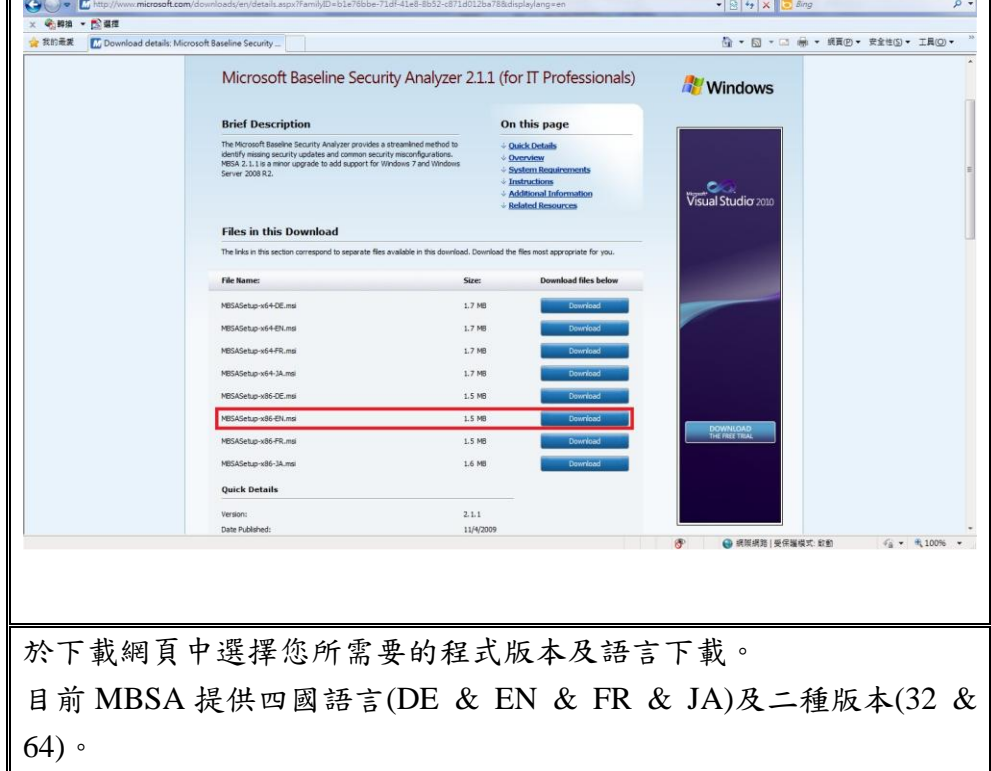

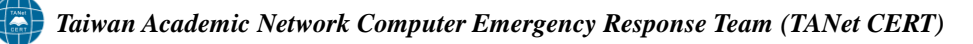

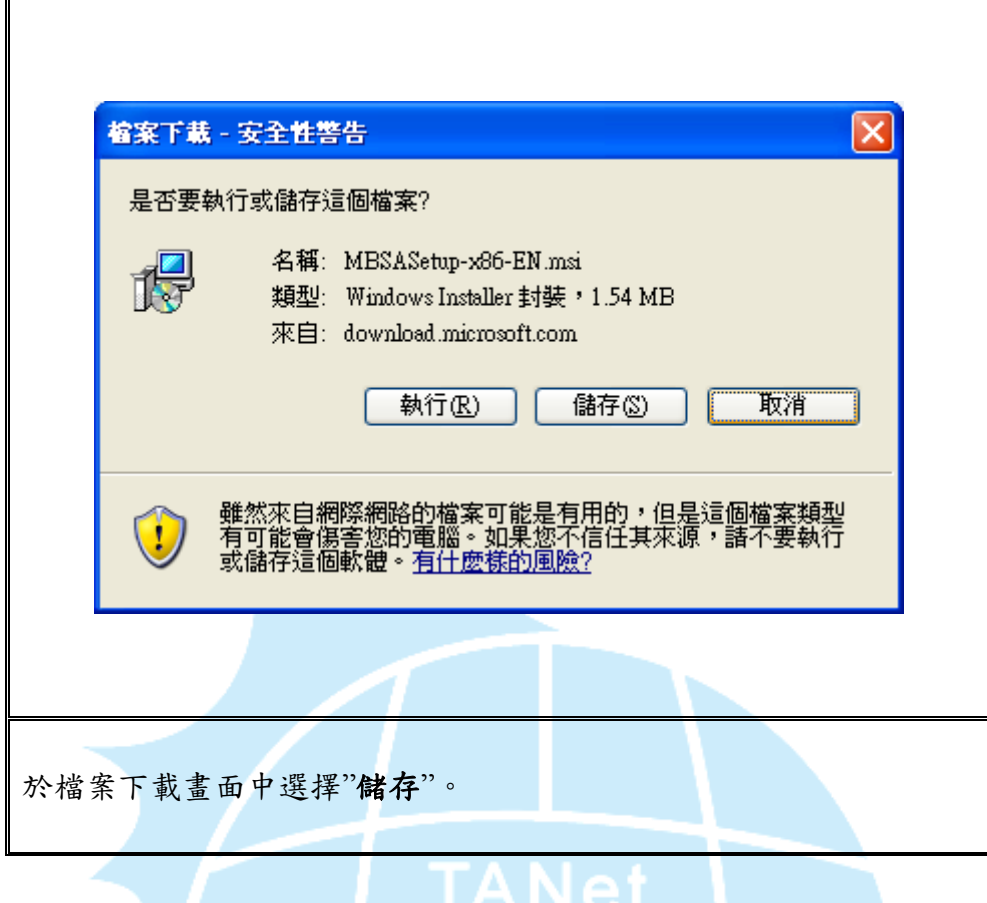

<span id="page-4-0"></span>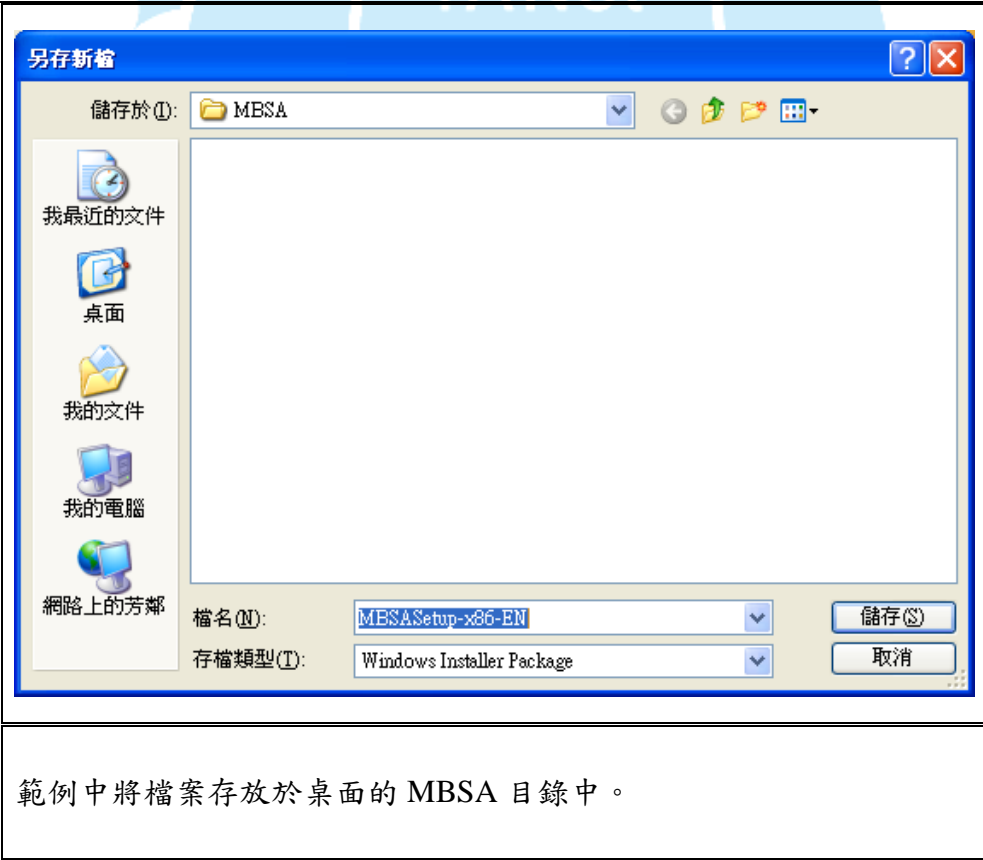

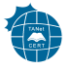

## 二、 安裝說明

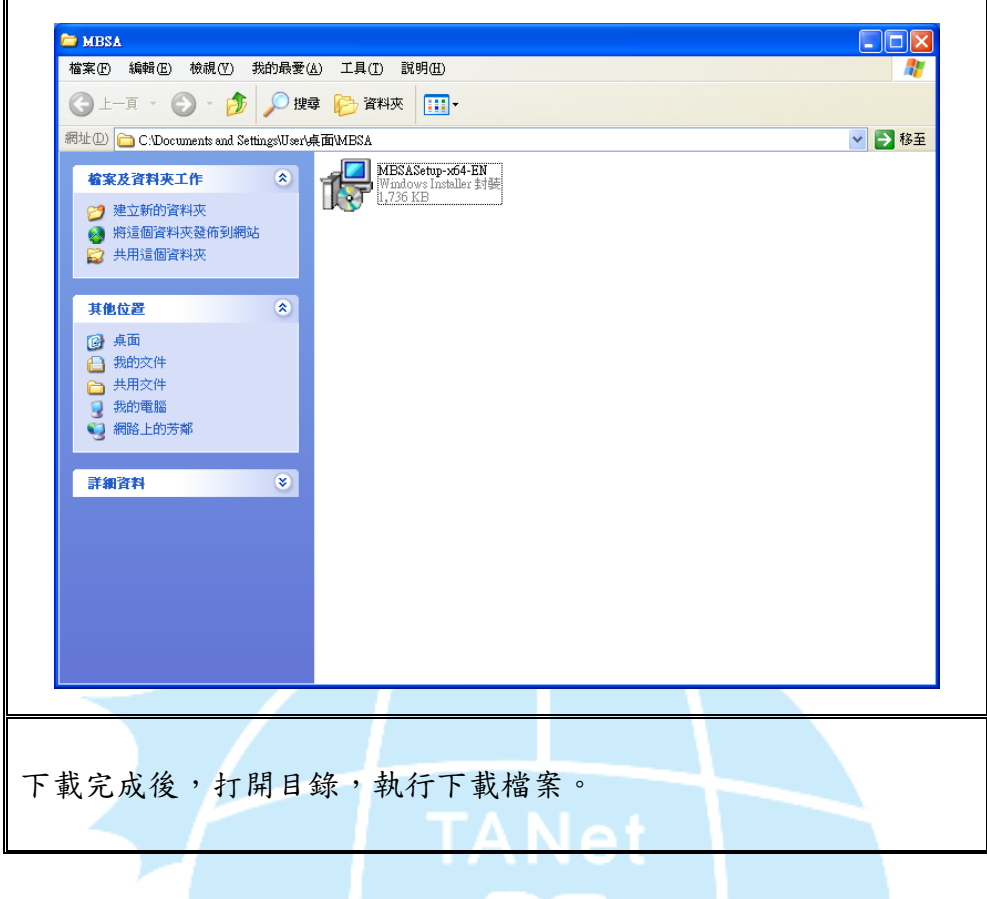

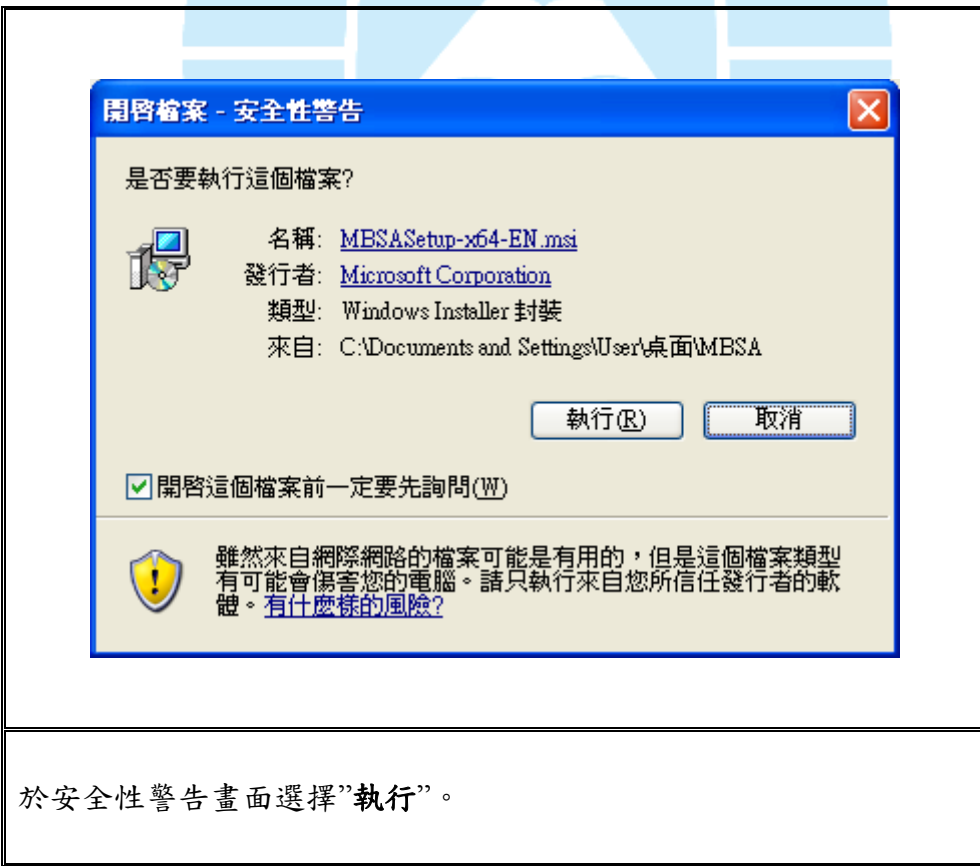

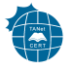

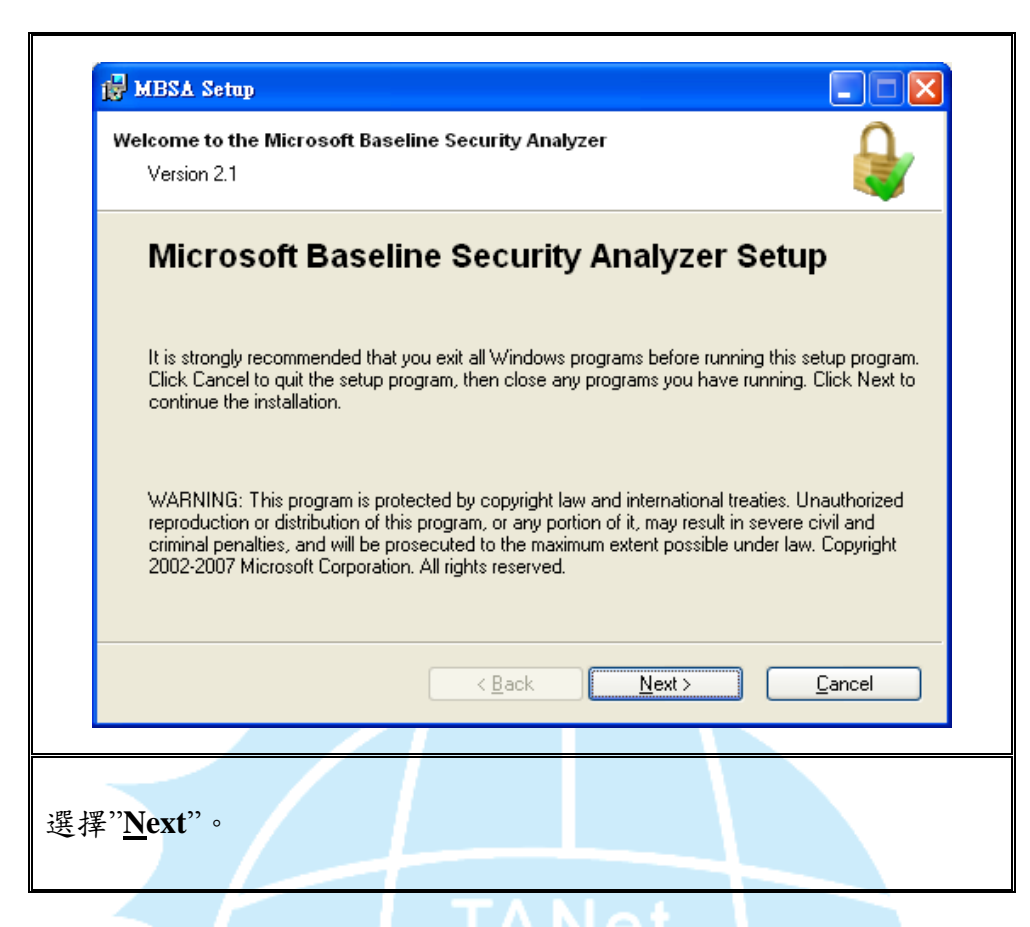

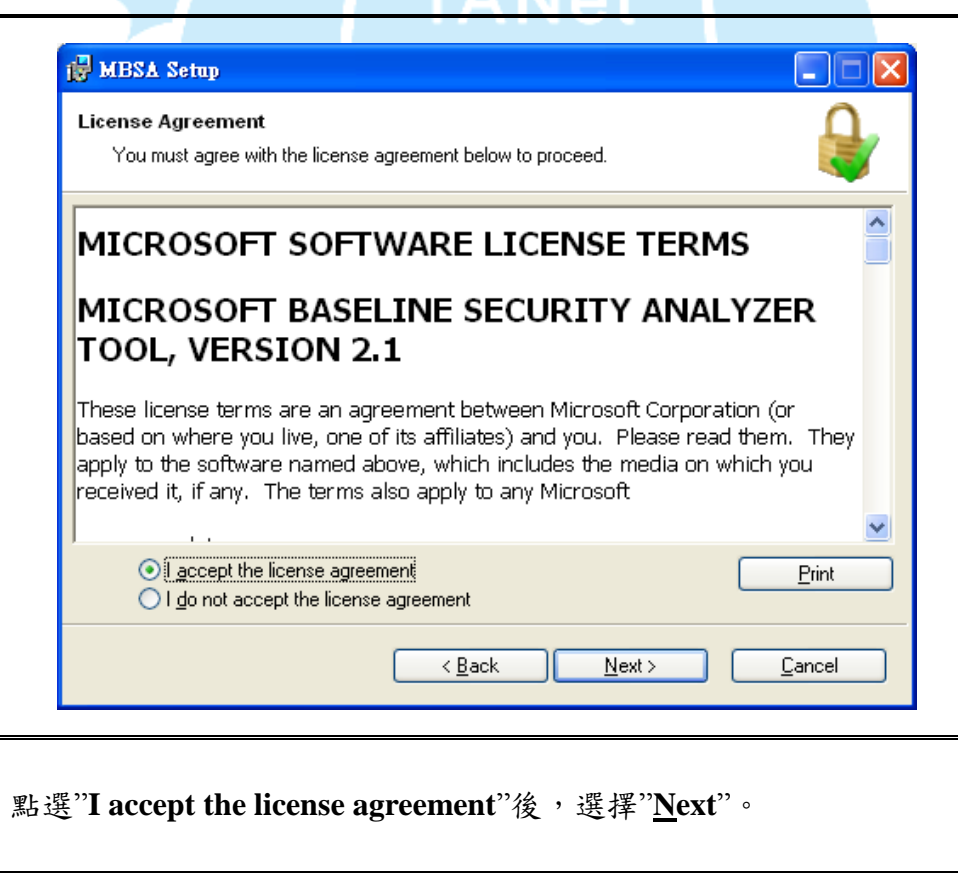

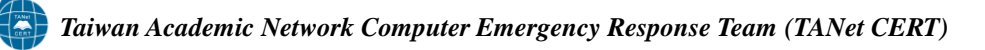

40

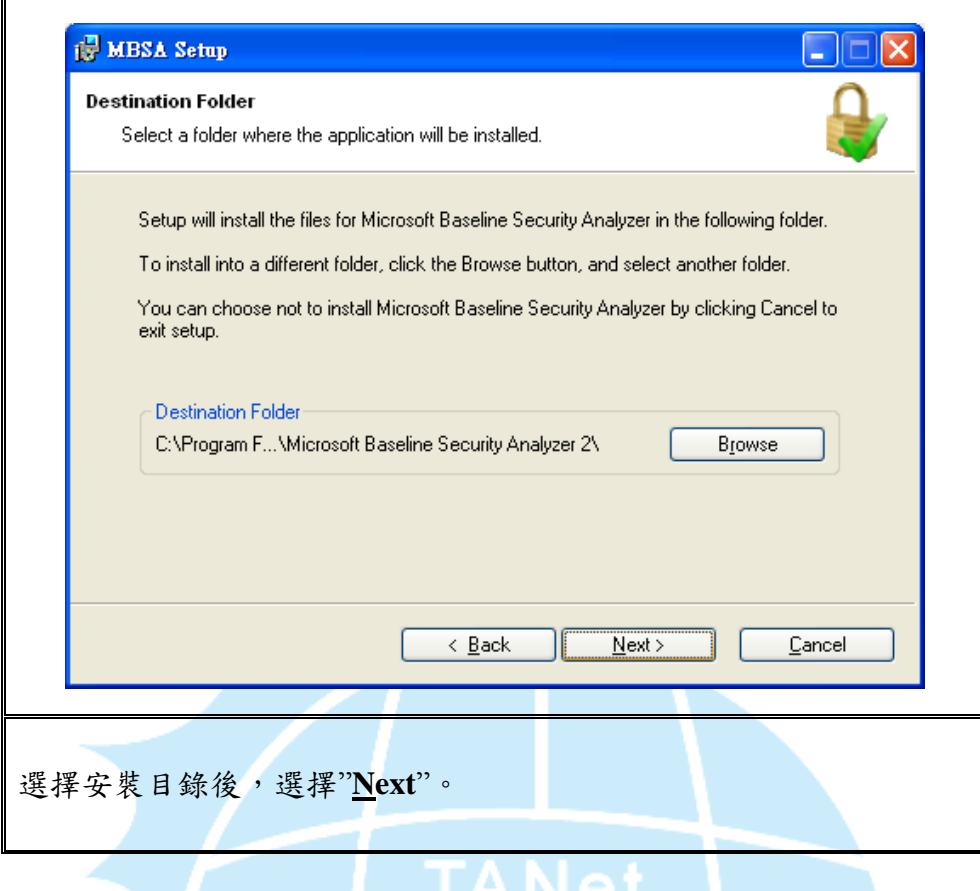

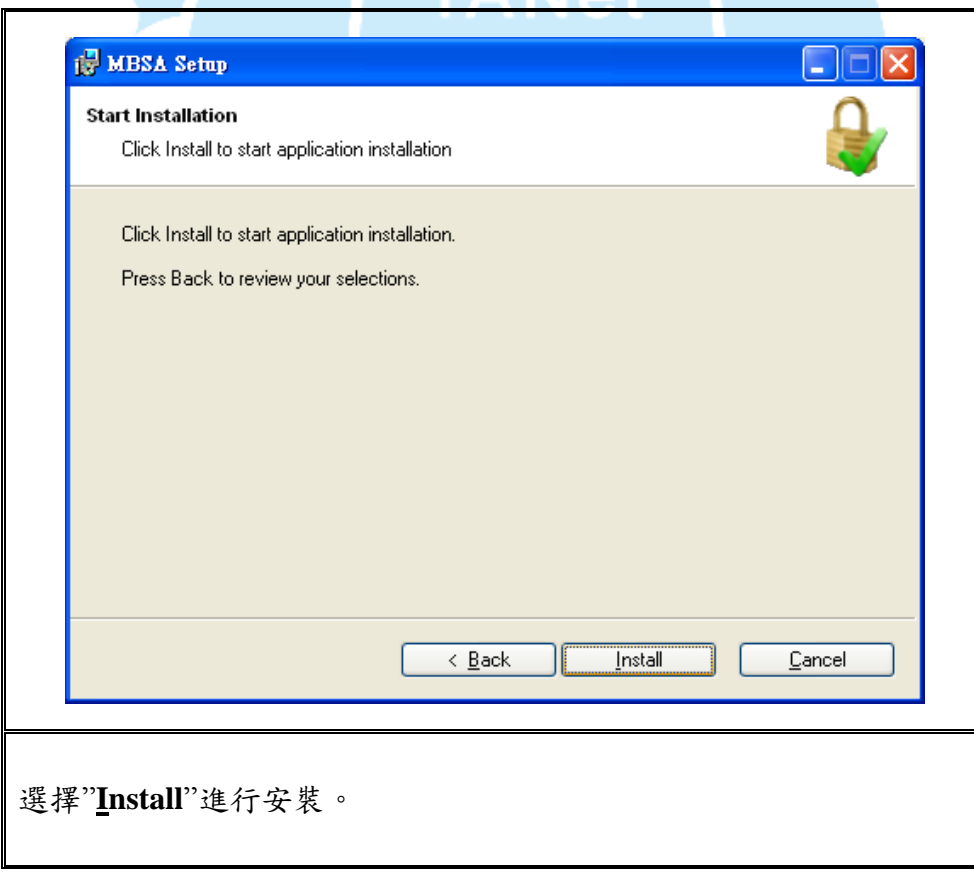

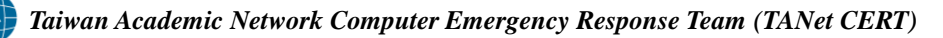

<span id="page-8-0"></span>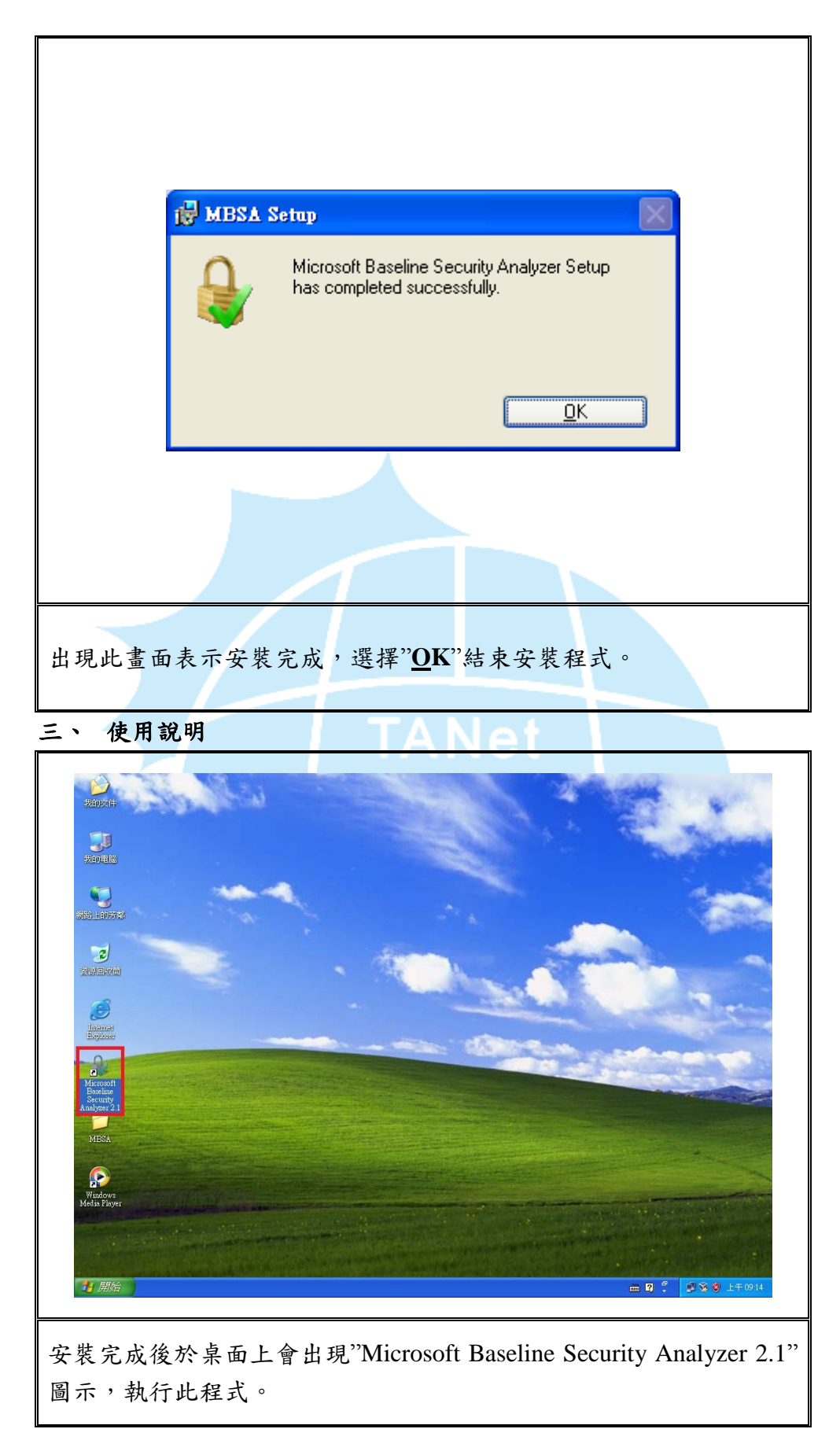

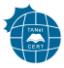

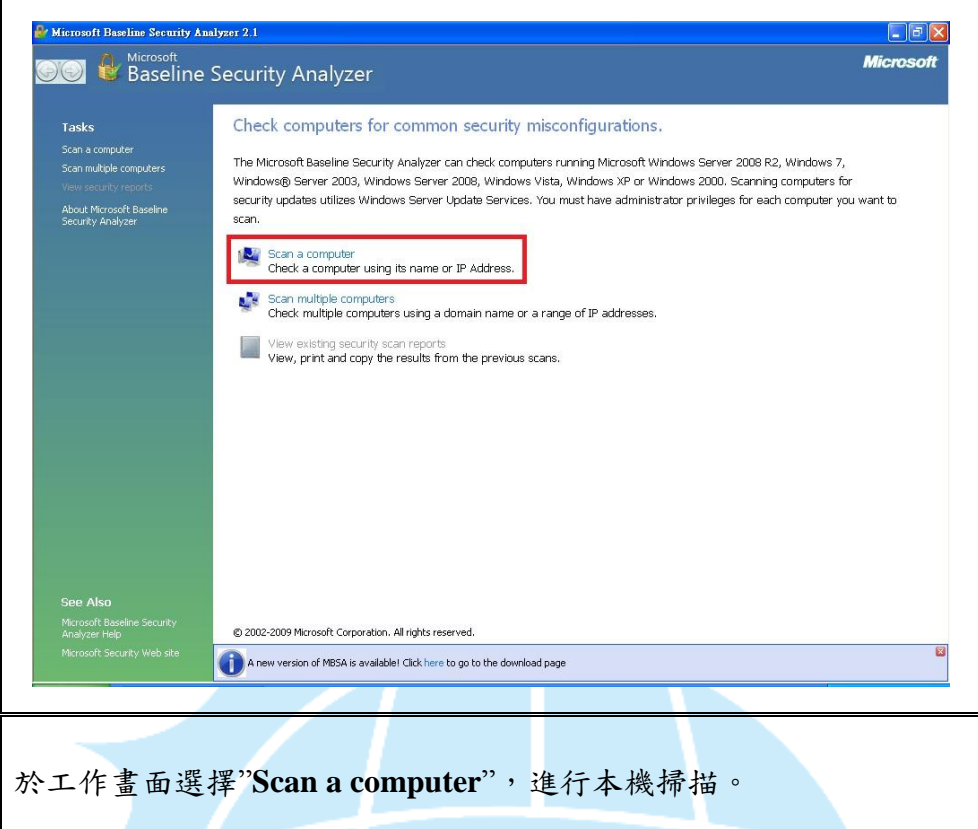

## N Microsoft Baseline Security Analyzer 2.1 **OO** & Nicrosoft<br> **OO** & Baseline Security Analyzer Which computer do you want to scan? Enter the name of the computer or its IP address.

 $\Box$ ex

**Microsoft** 

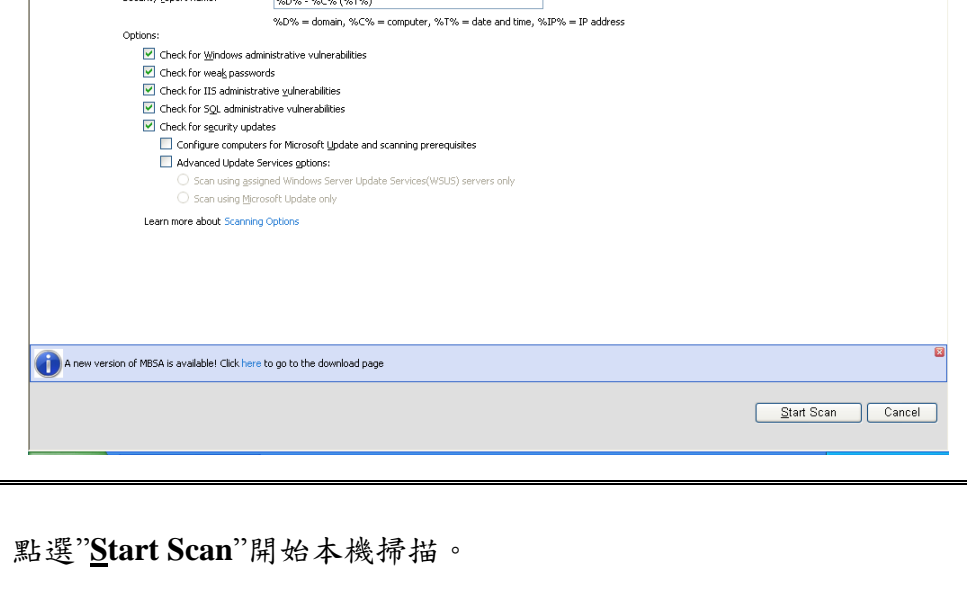

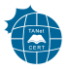

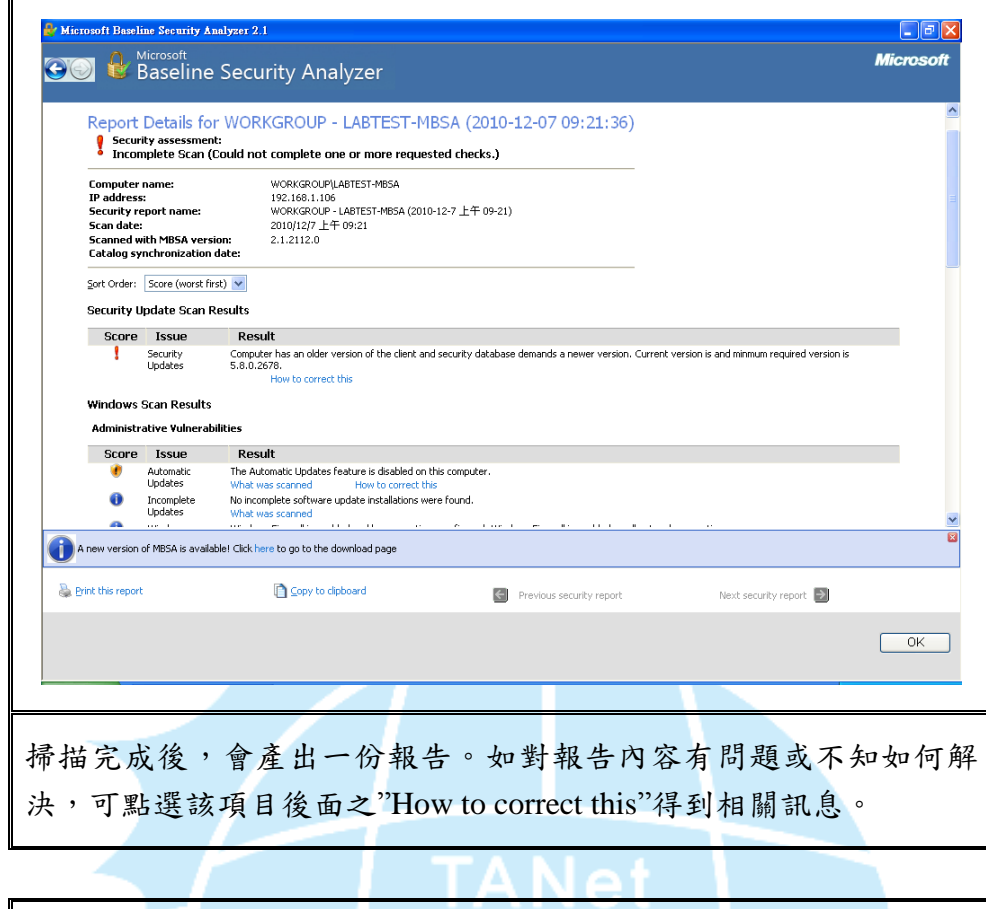

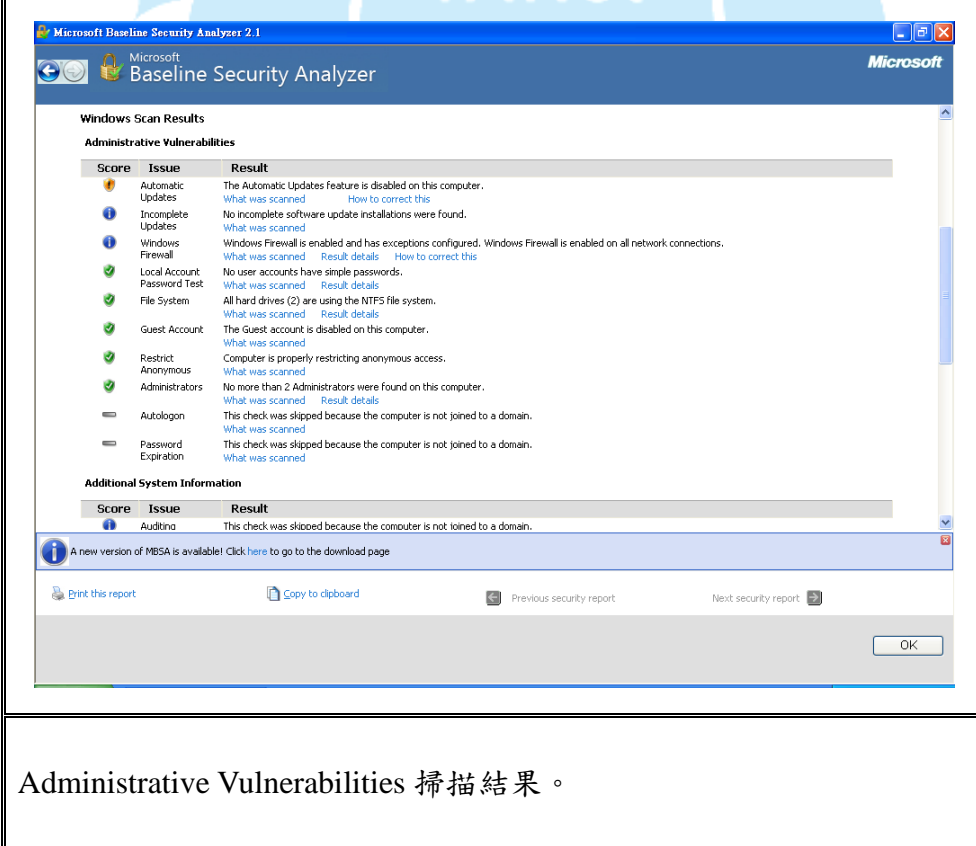

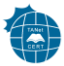

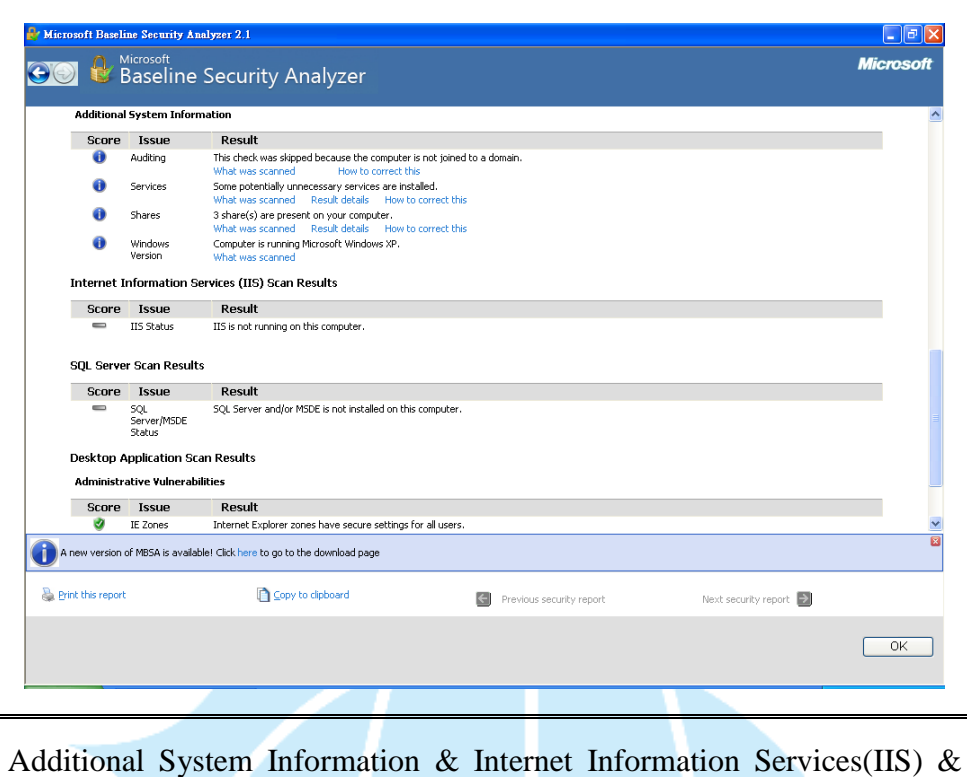

Desktop Application Scan 掃描結果。

<span id="page-11-0"></span>四、 補充說明

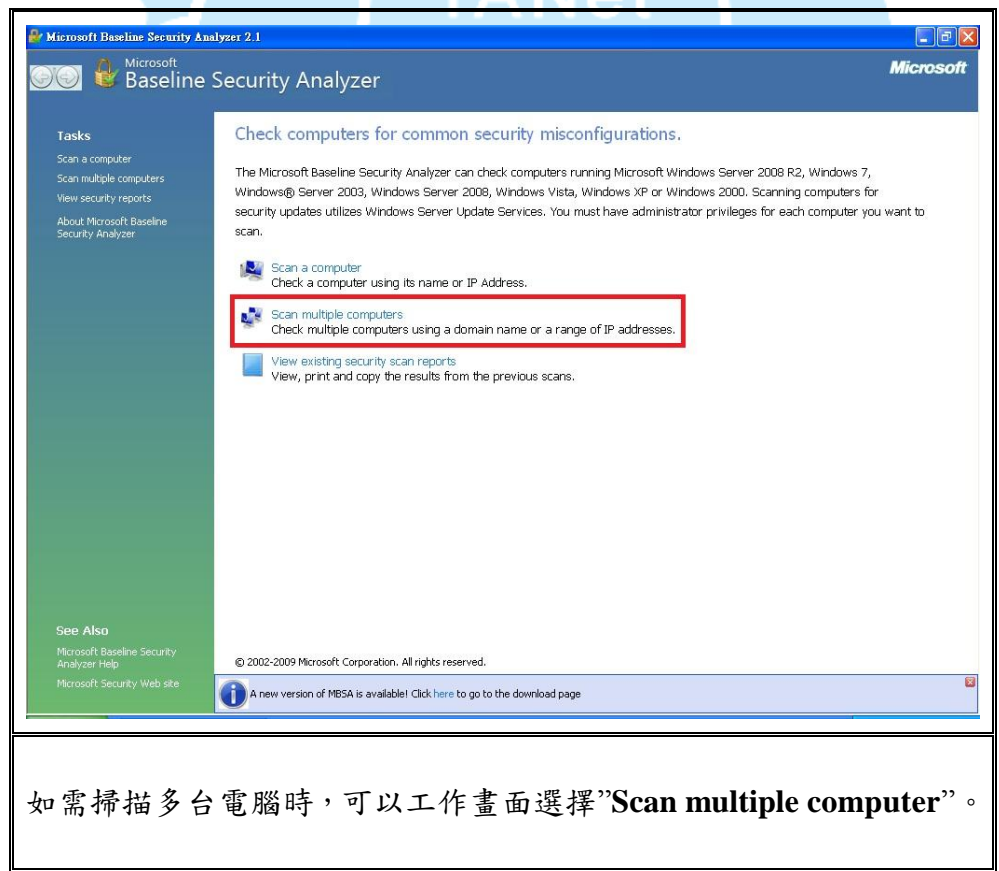

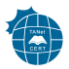

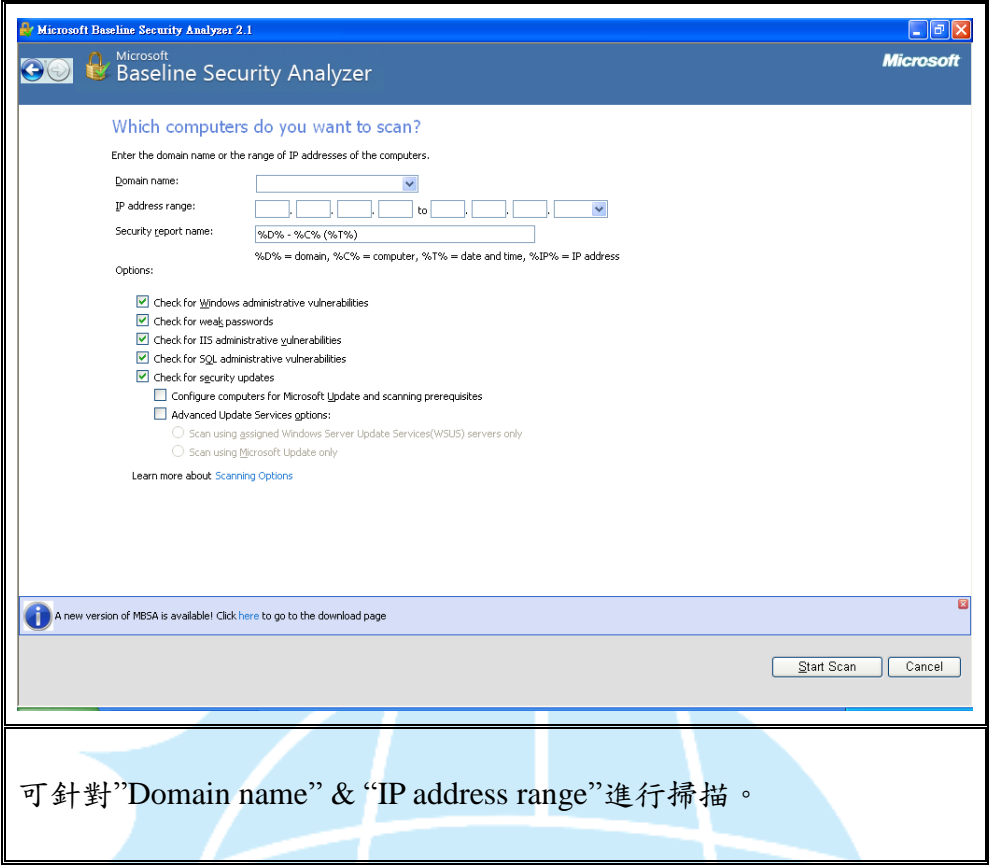

PS: 使用 Scan multiple computer 功能時,需擁有被掃描電腦的帳號及密碼。因 此在無網域環境時無法進行掃描,除非被掃描電腦未設密碼。

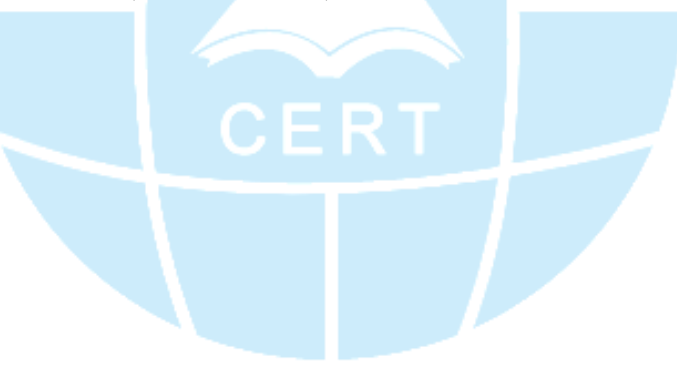